# **PC-SHERIFF**® **easy und Windows Updates**

Seit der Version 10.10 des PC-SHERIFF® easy ist es möglich das Windows Updateverhalten mittels Funktionen im PC-SHERIFF® easy zu beeinflussen und anzupassen. Das Windows Betriebssystem verwaltet und steuert die Updates mit dem Windows Update Dienst. Der Windows Update Dienst lässt sich mit den Windows eigenen Funktionen nur schwer bis überhaupt nicht beeinflussen oder steuern.

Deshalb wurden in den PC-SHERIFF® easy neue Funktionen integriert die diesen Dienst überwachen und steuern.

Um den PC-SHERIFF® easy und die Windows Updates für seine Bedürfnisse in Einklang zu bringen ist es notwendig grundlegendes zu den Windows Updates zu Wissen.

### **Erläuterung der Windows Updates:**

Microsoft stellt für das Betriebssystem in regelmäßigen Abständen Updates bereit die unterschiedlichen Kategorien zugeordnet sind. Auf Grund dieser Unterschiede werden diese auch unterschiedlich bei der Installation vom Betriebssystem verarbeitet.

Grundsätzlich gilt bei "allen" Updates, das Betriebssystem fordert für die Installation einen Neustart. Bei dem Neustart werden je nach Kategorie Dateien und/oder Verzeichnisse zur Aktualisierung freigegen. Ist der PC-SHERIFF® easy installiert und aktiv muss auch dieser die Änderungen "zulassen" und darf "nicht" seiner eigentlichen Aufgabe folgen und Änderungen rückgängig machen. Auch muss die Anzahl der erforderlichen Neustarts von Windows vom PC-SHERIFF® easy ohne Rücksetzung für diesen Aktualisierungsprozess berücksichtigt werden. Kommt es hier zu Fehlern und wurde dies bei einem manuellen Einspielen der Updates nicht berücksichtigt startet das Betriebssystem anschließend in einer Endlos Dauerschleife. Bei der Installation der Kumulativen, Sicherheits,- Treiber-, Kompatibilität und Zuverlässigkeitsupdate werden nur Teilbereiche zur Aktualisierung und Beschreiben vom Betriebssystem freigegeben.

Anders verhält es sich bei einem Feature-Update, das einmal jährlich in der zweiten Hälfte des Jahres erscheint. Hier genügt es nicht nur Teilebereich, Dateien und/oder Verzeichnisse zum Beschreiben freizugeben. Ein Feature-Updates ist ein vollständiges Betriebssystem-Upgrade, das in Umfang und Größe ein neues Betriebssystem darstellt. Um eine Installation zur ermöglichen startet beim Installieren ein mini "Windows PE" Betriebssystem nur in den Arbeitsspeicher und gibt somit Windows und auch den Bootsektor zum Beschreiben frei. Ist in diesem Moment der PC-SHERIFF® easy "aktiv"

kollidiert dies mit Windows Wunsch den Bootsektor zu überschreiben da der PC-SHERIFF® easy ein beschreiben des Bootsektors verhindert. In diesem Fall muss der PC-SHERIFF® easy den Bootsektor freigeben (Deinstallation des Subsystems). Dies ist **nur** der Fall, wenn dieser vollständig deinstalliert wird, über den Client Manager der Befehl "Teildeinstallation" an den Clients gesendet wird oder die Funktion im Menü "Automatischer Windows Update Dienst ein - Herunterladen und installieren aller Windows Updates inkl. Feature Update" gesetzt ist.

#### **PC-SHERIFF® easy – Windows Update Einstellungen:**

In den PC-SHERIFF® easy Windows Update Einstellungen können Sie das Updateverhalten des Windows Dienstes festlegen. Je nach Einstellung richtet sich der PC-SHERIFF® easy nach dem Betriebssystem.

- **Automatischer Windows Update Dienst aus** Ist diese Funktion im PC-SHERIFF® easy aktiviert überwacht dieser den Windows Dienst und verhindert das automatische Herunterladen und installieren aller Windows Updates.
- **Automatischer Windows Update Dienst ein** Installation der Kumulativen, Sicherheits,- Treiber- , Kompatibilität und Zuverlässigkeitsupdates zulassen.
- **Automatischer Windows Update Dienst ein** Herunterladen und installieren aller Windows Updates inkl. Feature Update.

Der aktuelle Dienststatus wird im Fenster "Windows Update Servicedienst" angezeigt.

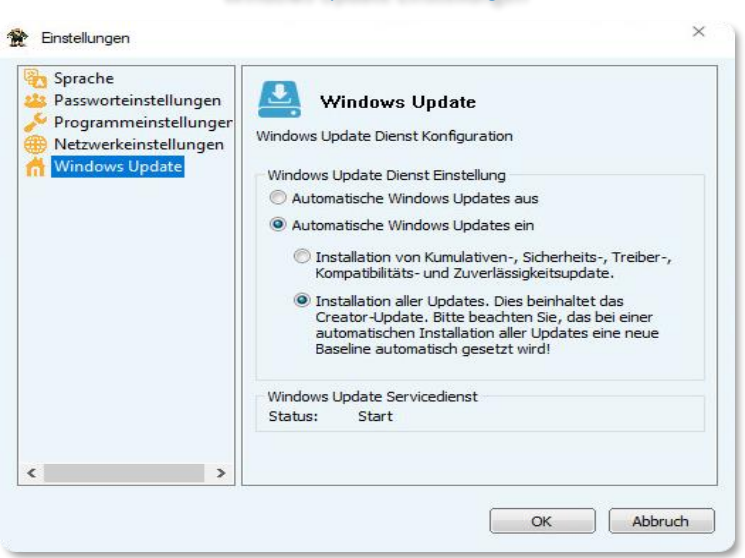

#### Windows Update Einstellungen

Ist der Windows Dienst über die Einstellung Windows Update auf aus gesetzt ist es möglich das Herunterladen und installieren der Update manuell oder zu einem gewünschten Zeitpunkt auszuführen. Die Einstellungen können Sie im Menü "Baseline Einstellungen" (Seite 22) vornehmen.

#### **Baseline Einstellungen - Manuels oder zeitgesteuertes Einspielen von Windows-Updates**

Das manuell oder zeitgesteuerte Einspielen der Windows-Updates aktivieren Sie in der PC-SHERIFF® easy-Konsole im Menü Baseline Einstellungen.

**Sicherheitsupdates:** Aktivieren Sie diese Einstellung, wird der PC-SHERIFF® easy nach eingestellter Zeitvorgabe lediglich die Windows Sicherheitsupdates herunterladen und installieren.

#### Baseline Einstellungen – Windows Updates

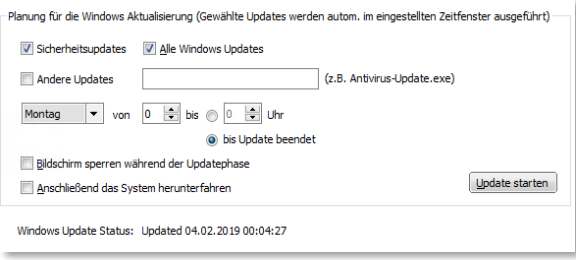

**Alle Windows Updates:** Aktivieren Sie diese Einstellung, so wird der PC-SHERIFF® easy nach eingestellter Zeitvorgabe **alle** Windows Updates herunterladen und installieren. Ihnen wird der letzte Updatelauf im unteren Teilbereich des Fensters angezeigt.

**Zeiteinstellung:** Hier legen Sie das Zeitfenster fest. In diesem Zeitrahmen werden die Updates heruntergeladen und installiert. Wählen Sie das Zeitfenster ausreichend. Bitte beachten Sie, dass Windows-Updates sehr groß sein können und der Download bzw. die Installation mehrere Stunden in Anspruch nehmen kann. Wir empfehlen daher einen benutzerfreien Tag als Updatetag zu wählen. Reservieren Sie den ganzen Tag als Updatetag, z.B. den Sonntag.

**Bildschirm sperren während der Updatephase:** Sollen während der Updatephase alle Eingabegeräte und der Bildschirm des Computers vollständig gesperrt werden, aktvieren Sie diese Sicherheitseinstellung über diesen Menüpunkt.

**Anschließend das System herunterfahren:** Bei Aktivierung wird der Computer nach der Updateinstallation heruntergefahren.

**Update Start:** Bei Betätigung dieses Buttons wird nach einer anschließenden Sicherheitsabfrage mit dem Download und der Installation begonnen. Bitte beachten Sie, dass je nach Einstellung der PC bis zur Fertigstellung sofort gesperrt ist.

### Windows-Updates über den Client Manager

Es ist möglich, einen Start der Windows-Updates über den Client Manager zu veranlassen. Damit kann eine ganze Gruppe von PCs, z.B. ein ganzer Klassenraum, zentral aktualisiert werden. Installieren Sie hierfür den Client Manager auf dem Lehrer- oder Administrator-Computer. Wenn Ihre Computer mit dem Client Manager verbunden sind, können Sie über das Menü "Weitere Funktionen" – "Installiere Windows Updates" alle oder nur kritische Windows-Updates installieren.

## **Temporäres Deinstallieren PC-SHERIFF® easy – Beibehalten der Konfiguration über den Client Manager**

Möchten Sie systemkritische Änderungen vornehmen, wie z.B. Änderungen an einer Partition oder die Installation eines Creator Updates, muss der PC-SHERIFF® easy immer wie beschrieben aus dem Bootmanager entfernt werden

In der Version PC-SHERIFF® easy können Sie hierfür die Funktion "Teildeinstallation – nur Subsystem" verwenden.

Die Funktion "Teildeinstallation – nur Subsystem" nimmt eine temporäre Deinstallation des PC-SHERIFF® easy vor und schreibt das Subsystem aus dem Bootmanager speichert aber die individuelle Konfiguration unter Windows ab. Über "Installation – Subsystem" wird der PC-SHERIFF® easy wieder mit der alten Konfiguration installiert.

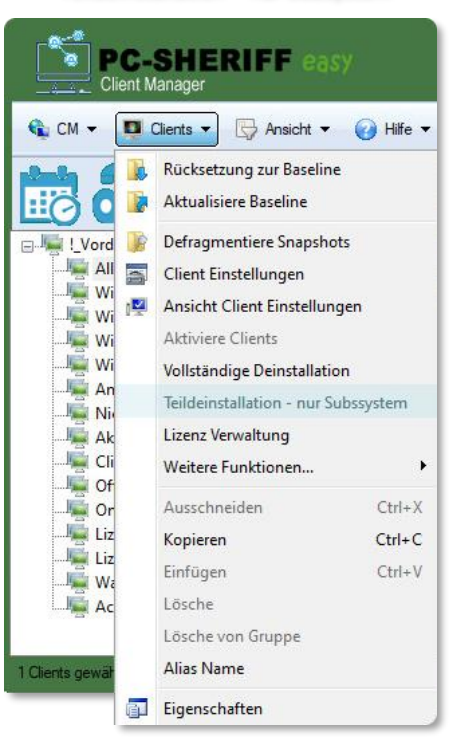

Teildeinstallation – nur Subsystem

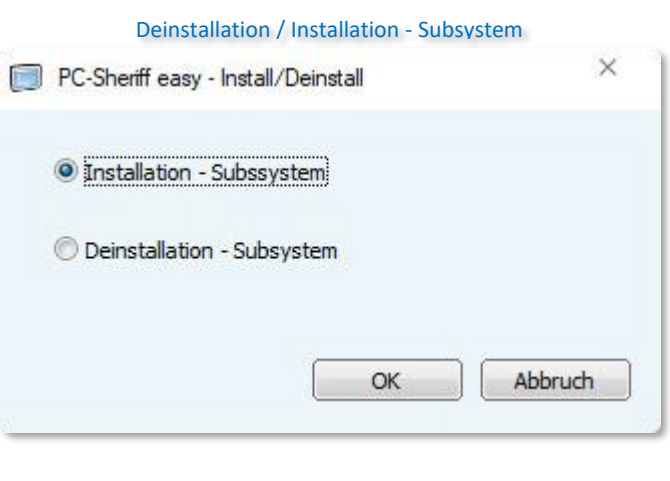